# SmokefreeVET Text en español **Guía de uso**

**[Smokefree.gov/VETesp](http://Smokefree.gov/VETesp)**

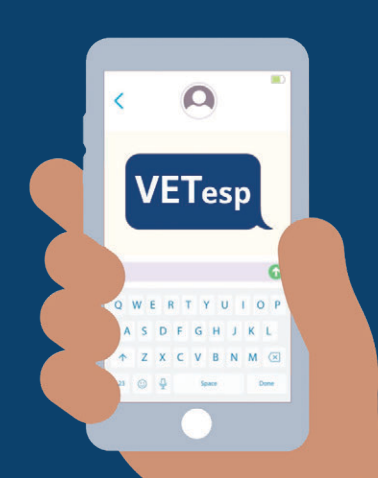

#### **¿Por qué usar SmokefreeVET en español?**

Dejar el tabaco es una de las mejores cosas que usted puede hacer por su salud física, bienestar emocional y calidad de vida. Está demostrado que los programas de texto le pueden ayudar a dejar el tabaco.

#### **Cómo funciona**

SmokefreeVET en español es para los veteranos que están listos para dejar el tabaco. Usted recibirá entre 3 y 5 mensajes al día con consejos, información y apoyo durante 6 a 8 semanas.

Ocasionalmente, los mensajes le pedirán que responda usando una serie de respuestas sugeridas indicadas por letras (como "**Elija A, B o C**") o palabras en mayúsculas (como "**Responda SÍ o NO**"). Para responder, debe escribir una de las sugerencias. De esa manera, el programa le puede enviar respuestas personalizadas para ayudarle a dejar el tabaco.\*

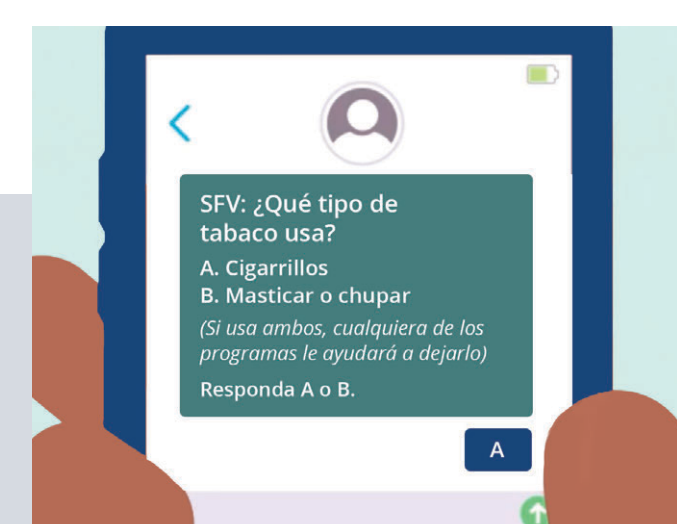

#### **¿Listo para probar SmokefreeVET en español?**

Hay dos maneras fáciles para inscribirse.

#### **Inscríbase usando su teléfono:**

**•** Envíe el texto **VETesp** al **47848**.

#### **Inscríbase en línea:**

**•** Vaya a **[Smokefree.gov/VETesp](http://Smokefree.gov/VETesp)** y llene el formulario para comenzar.

Al inscribirse, le haremos unas preguntas sobre:

- El tipo de tabaco que usa
- Desencadenantes comunes que lo hacen querer usar tabaco
- Cuando desea dejar el tabaco

\*Nadie supervisa este programa; está totalmente automatizado. Proteja su privacidad manteniendo su teléfono seguro. Cualquier persona con acceso a su teléfono puede leer sus mensajes de texto. Se aplican tarifas de mensajería de texto estándar.

#### **¿Prefiere hablar con alguien? Llame a la Línea para dejar el tabaco.**

Hable con un consejero del programa Quit VET en español o inglés, de lunes a viernes, entre 9 a.m. y 9 p.m. ET. **Llame al 1-855-QUIT-VET** (1-855-784-8838).

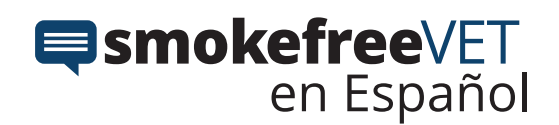

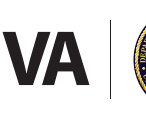

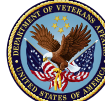

**U.S. Department** of Veterans Affairs

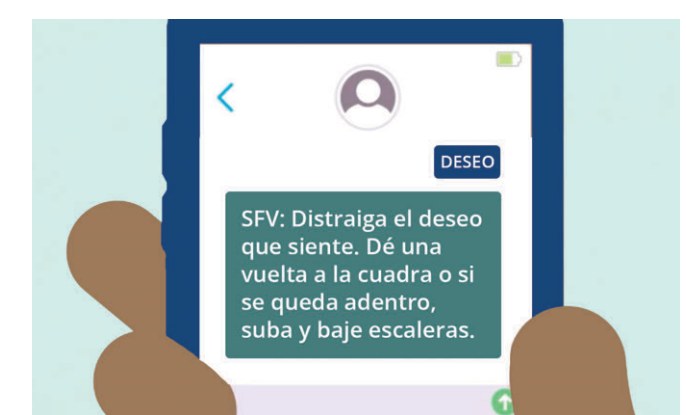

#### **Reciba mensajes personalizados usando palabras clave**

Usted puede enviar un mensaje de texto con las siguientes palabras clave para recibir respuestas de apoyo personalizadas, aun si no está inscrito en el programa.

#### **Envíe palabras clave de texto al 47848:**

- **• DESEO:** Tiene un fuerte deseo de fumar o masticar y necesita recordar por qué no debe.
- **• ESTRÉS:** Tiene un día estresante y necesita enfrentarlo sin fumar.
- **• FUME:** Recayó, fumó un cigarrillo. ¡No necesita volver a empezar! Busque apoyo para poder continuar.
- **• CONSUMO:** Tuvo un desliz y consumió tabaco. Eso no significa que tenga que empezar de nuevo. Busque el estímulo extra para seguir adelante.
- **• CRISIS:** Siente angustia, depresión o quiere hacerse daño a sí mismo o a otros. Esta palabra clave le dará el número para llamar a la Línea de Crisis para Veteranos. Llame de inmediato.

#### **Escoja una nueva fecha para dejar el tabaco**

- **•** Cada semana le preguntaremos si ha fumado en los siete días anteriores. Si responde **SÍ**, tendrá la opción de reiniciar el programa.
- **•** También puede optar por no participar en el programa y volver a inscribirse después.

#### **Dejar el programa**

**•** Envíe **PARAR** al **47848**.

#### **Cómo aumentar el tamaño de la letra en los textos**

#### **Para cambiar el tamaño de la letra en su iPhone, iPad y iPod touch:**

- 1. Vaya a Configuración > Pantalla y brillo, y seleccione 'Tamaño de texto'.
- 2. Arrastre el control deslizante para seleccionar el tamaño de letra que quiere.

#### **Para cambiar el tamaño de la letra en su dispositivo Android:**

- 1. Vaya a Configuración > Avanzado > Pantalla.
- 2. En la sección de Tipo de letra, escoja 'Tamaño de letra'.
- 3. Seleccione el botón de opción adecuado para establecer el tamaño de letra que quiere.

#### **Cómo utilizar el lector de audio para escuchar mensajes de texto Para activar el lector en su iPhone, iPad y iPod touch:**

- 1. Vaya a Configuración > General > Accesibilidad > Voz, y active el botón 'Leer pantalla'.
- 2. Con esta configuración activada, usted puede deslizar desde el borde superior de la pantalla hacia abajo con dos dedos y una voz comenzará a leer el texto en la pantalla.

#### **Para activar el lector en su dispositivo Android:**

- 1. Vaya a Configuración > Accesibilidad, y seleccione 'Texto a voz'.
- 2. Con esta configuración activada, deslice dos dedos hacia arriba o toque el botón 'Accesibilidad' y una voz comenzará a leer el texto en la pantalla.

Las instrucciones pueden variar según la marca y el modelo del dispositivo.

## **SEA UN VETERANO QUE DEJÓ DE FUMAR**

Inscríbase para recibir mensajes de texto de SmokefreeVET en español. Envíe el texto **VETesp** al **47848** o vaya a **[Smokefree.gov/VETesp](http://Smokefree.gov/VETesp).**

### **[veterans.smokefree.gov](http://veterans.smokefree.gov)**

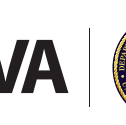

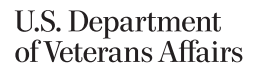